### STAT:5400 (22S:166) Computing in Statistics

#### Introduction to LAT<sub>F</sub>X

Lecture 3 Aug. 28, 2017

Kate Cowles 374 SH, 335-0727 kate-cowles@uiowa.edu

## Why should you learn LAT<sub>E</sub>X ?

- easy to produce professional-looking mathematical formulas
- easy to label equations, citations, figures, tables, etc. to automate cross-referencing
- can be used on any type of computer (PC, workstation, mainframe)
- freely available
- installed in many universities and research institutions
- .tex files are plain text: can be produced with any text editor and emailed to co-authors
	- doesn't require that all have same type of computer or same word-processing software
- .dvi files produced in LAT<sub>EX</sub> processing can be viewed on screen and printed on almost all kinds of printers
	- $-\Delta v$  is short for *device independent*
- particularly useful to academics; many journals now want electronic submission of manuscripts in LATEX format

Processing  $\text{LipX}$  documents (manual, step-by-step method when you have no graphics files or Postscript graphics to include)

- 1. prepare source file : <name>.tex in text editor
	- filename extension must be .tex
- 2. spell check source file: ispell <name>.tex
- 3. optional steps to be able to view changes as you make them
	- (optional) produce .dvi file: latex <name>
	- check that the following files exist: <name>.log, <name>.aux, <name>.dvi
	- (optional) view .xdvi file in background: xdvi <name> &
- 4. create PDF file: pdflatex <name>
- 5. (optional) format multiple pages into a single sheet:

pdfnup --nup <cols x rows > <pdf file name>.pdf

- 6. (optional) view .pdf file (background): evince <pdf file name>.pdf &
- 7. .dvi and especially .ps and .pdf files can be large, so smart to delete them when you're done using them
	- don't delete the .tex file!

# More on processing LAT<sub>EX</sub> documents

- integrated LAT<sub>EX</sub> text editing and document preparation environments
	- Emacs for Linux; installed on Linux network
		- ∗ has add-ons to do the latex and xdvi steps
		- ∗ has macros to insert some LATEX commands
		- ∗ also available for Windows; see Web Resources
	- Kile for Linux; installed on Linux network
		- ∗ integrates processing of multiple file documents, including BibTeX
	- Texmaker and TeXnicCenter
		- ∗ TeXnicCenter for Windows; installed on CSG-managed Windows machines

∗ Texmaker – similar to TeXnicCenter but for Linux; installed on DIVMS network

• different steps may be necessary for incorporating different kinds of graphics files into documents

## More on doing LAT<sub>EX</sub> in Emacs

- in the directory in which you wish to work, start Emacs
- use the File menu to either open an existing LATEX file or to "Visit new file"
- to set up to compile directly to pdf instead of dvi
	- Ctrl ctp (that is, hold down the Ctrl key while typing "ctp") to set this for the current session only
	- to make pdflatex the default, edit or create a file called .emacs in your home directory and place the following line in it:

(setq TeX-PDF-mode t)

## Basic LAT<sub>E</sub>X

- current version of LAT<sub>E</sub>X is LAT<sub>E</sub>X  $2\varepsilon$ .
- $\bullet$  previous version was IAT<sub>F</sub>X 2.09.
- lines that must appear in every LAT<sub>EX</sub> document:

```
\documentclass{ <class> }
\begin{document}
\end{document}
```
- classes of documents producing different default formats
	- article
	- report
	- book
	- slides
	- letter

# Sample .tex file

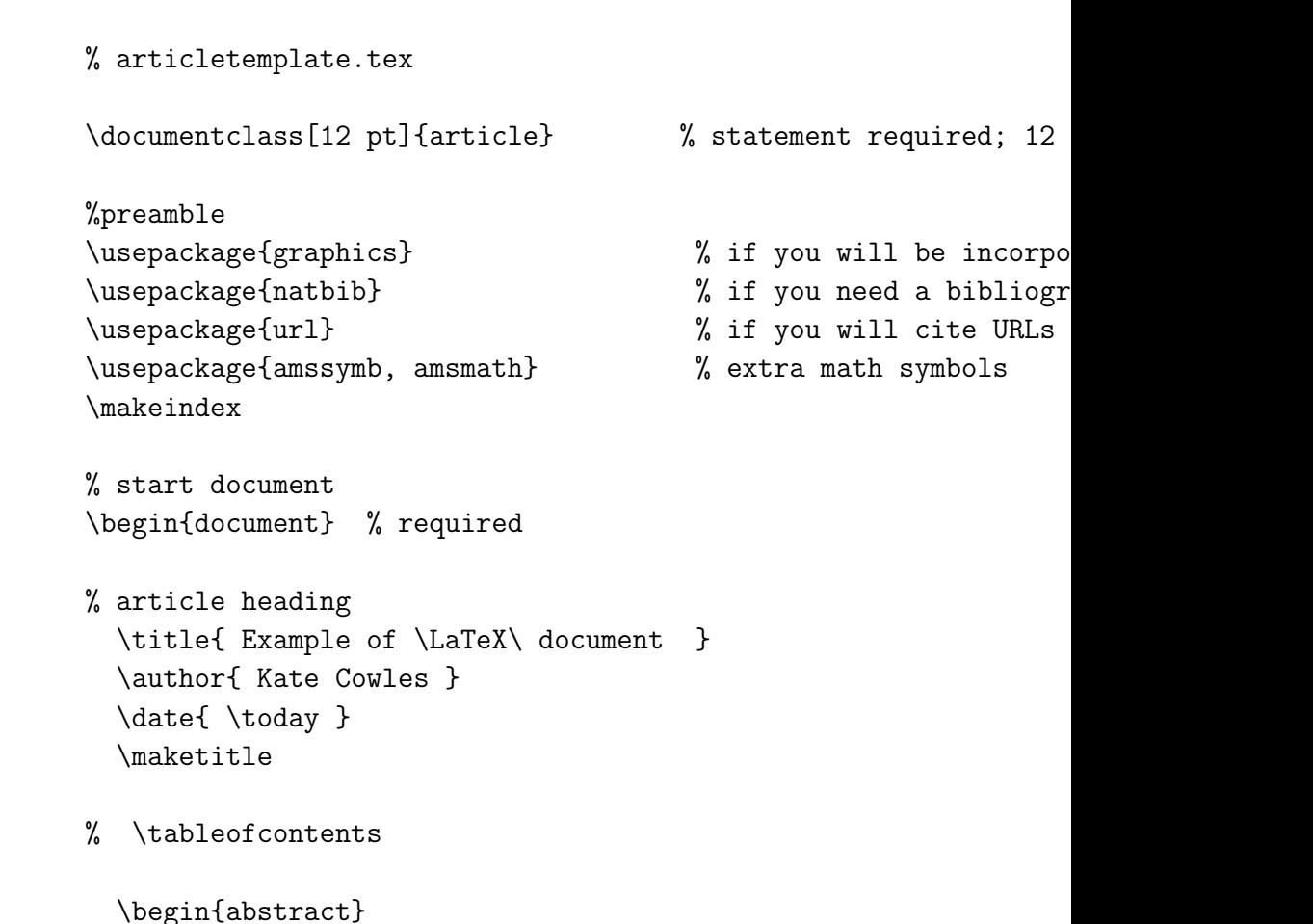

This article demonstrates usage of basic  $\Lambda \$  feature

#### \end{abstract}

\section{Automatic paragraph formatting} \label{autoform}

This is paragraph 1.

To start a new paragraph, simply leave one or more blank lines. \LaTeX\ will do the indenting automatically. \LaTeX\ automatically indents the first line in all paragraphs except the first in a section.

It doesn't matter how many spaces you leave in between words or where you break lines--- \LaTeX\ considers a carriage return (where you pressed ''Enter") as just another space between words.

\section{Special characters in \LaTeX} \label{specchar}

The following characters are special codes in \LaTeX:  $\&$ ,  $\$\$ .  $\%$ ,  $\~\$ ,  $\~\$ .  $\{\}$ ,  $\}\$ ,  $\$\$ , and  $\~$ . To print one of these characters literally, you must put a backslash before it. The backslash itself obviously also is a special character.

\subsection{\%} \label{pcntsign}

The percent sign is used to insert comments in a {\tt .tex} file. It tells \LaTeX\ to ignore everything that comes after it on the line. My most common error in  $\text{LareX}$  is to forget to put the backsl before the % sign, so that several words are omitted from the output.

\section{Mathematical expressions} \label{mathexp}

Mathematical expressions may be included in the text of a paragraph by putting a dollar sign at the beginning and the end of each, like this:  $e = mc^2$ . The special backslash character is printed with \$\backslash\$.

Alternatively, a mathematical expression may be set off on its own line like this:

 $\sqrt{}$  $e = mc^2$  $\lambda$ ]

Also, \LaTeX\ can number equations and keep track of the numbering for you, like this:

\begin{equation}\label{equa}

```
e = mc^2\end{equation}
```

```
\section{Using labels} \label{labels}
```
Because we have used labels on our sections and equation, we can refer to them without having to remember the numbers ourselves. For example, equation<sup> $\text{eq}$ </sup>) appeared in section \ref{mathexp}. This capability is particularly handy when we add sections or equations, or reorganize a document.

```
\section{Environments}\label{envi}
```
An \emph{environment} is a section of a \LaTeX\ document that is processed in a special way. Usually the section begins with

#### \LARGE

```
\begin{verbatim}
       \begin{ < environment name > }
\end{ver*batim}
```
and ends with

```
\begin{verbatim}
       \end{ < environment name > }
\end{ver*batim}
```
\subsection{Lists}

\LaTeX\ has two list environments: \begin{itemize} \item bulleted lists \item numbered lists \begin{enumerate} \item differ from bulleted lists in the environment name \item lists can be nested within lists \end{enumerate} \end{itemize}

\subsection{Tables}

The  $\{\text{t}$  tabulate} environment formats the rows and columns while the {\tt table} environment provides captions, that is:

```
\begin{table}[h]
\begin{center}
\begin{tabular}{ll}
 environment name & function \\
 \hline
 tabular & define rows, columns, titles \\
 table & add captions; make environment ''floating'' \\
 \hline
  \end{tabular}
```

```
\end{center}
     \caption{Environments for Tables}\label{tabl}
     \end{table}
```

```
Options concerning table placement may appear in square bra
    the environment name {\tt table}. The choices are:
\begin{itemize}
             \item {\tt [h]} --- here (where typed in document)
             \item {\tilde{t}} - - top of page
             \item {\tt [b]} --- bottom of page
             \item {\text t}[p]} --- on separate page with other fl
        \end{itemize}
```
\end{document} % required

Special document class for creating slide presentations with Powerpoint-like features: beamer.

http://latex-beamer.sourceforge.net/